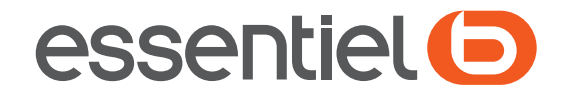

## Tablette graphique

**MARS** 

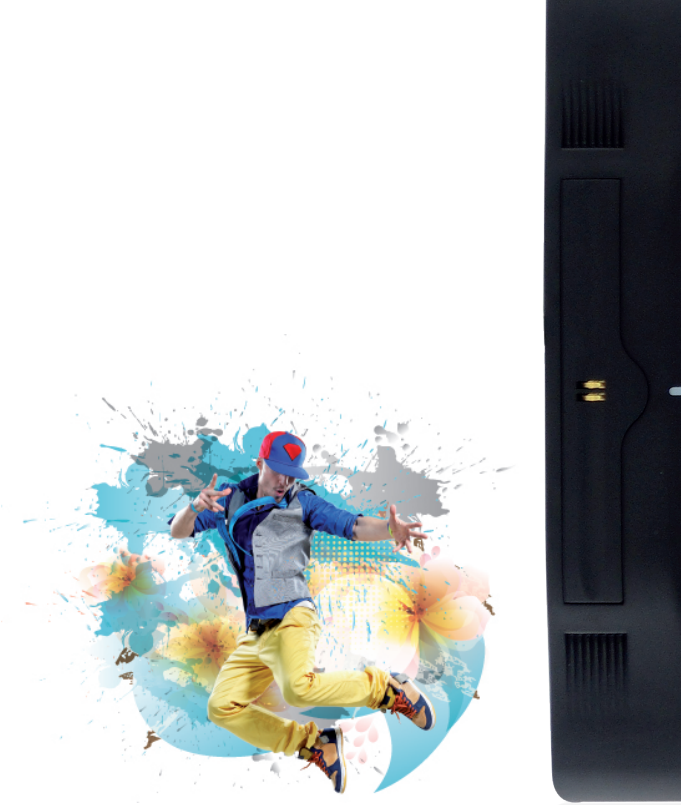

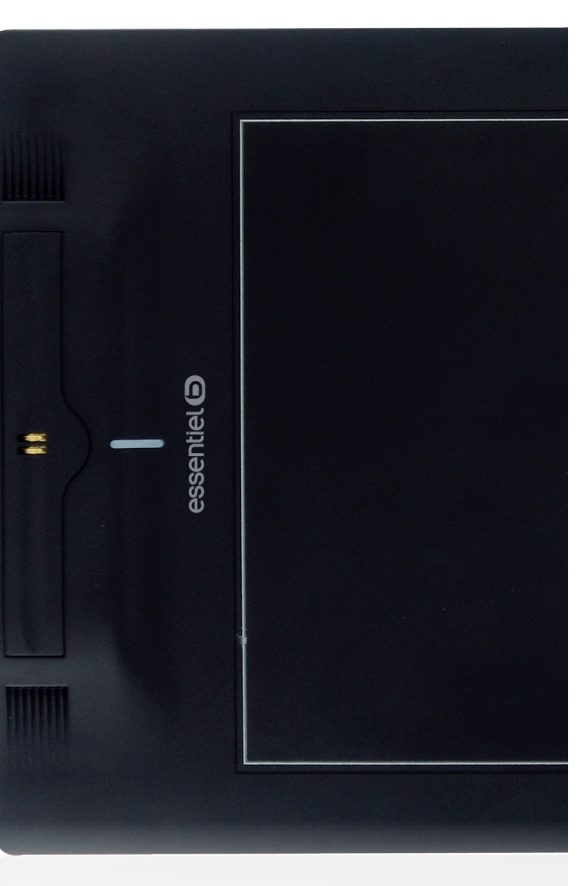

## Guide rapide<br>Pour vous aider à bien vivre votre achat!

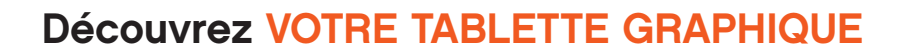

LA TABLETTE GRAPHIQUE

## Utilisez VOTRE TABLETTE GRAPHIQUE

MISE EN SERVICE

**1** Insérez le CD d'installation puis sélectionnez <del>de la productionne de la production de la</del> production de la production le pilote "Tablet Driver".

Pour plus d'informations sur l'utilisation de la tablette, reportez-vous à la notice d'utilisation.

Suivez les étapes d'installation qui s'affichent à l'écran et redémarrez votre ordinateur une fois l'installation terminée.

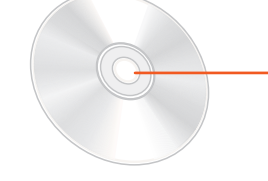

<u>il.</u> ᠊᠋᠇

- Chargez le stylet en positionnant la bague aimantée du stylet sur le support de charge de la tablette. Le témoin lumineux s'allume en orange. Après 2 minutes de charge, le témoin lumineux s'allume en blanc. Le stylet est chargé.
- 5) Inclinez le stylet comme un stylo traditionnel sur la surface de la tablette.
- Utilisez les boutons du stylet comme les clics droit et gauche **6** d'une souris traditionnelle (fonctions par défaut personnalisables à l'aide du panneau de propriétés de la tablette PenPad – voir notice)

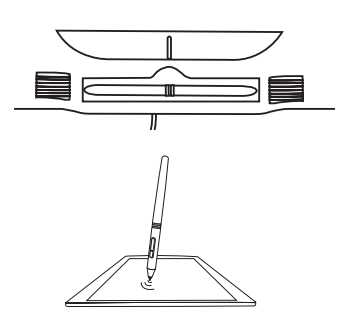

**3** Insérez la pointe du stylet en introduisant l'extrémité de la pointe dans le fourreau à l'aide de la pince d'extraction.

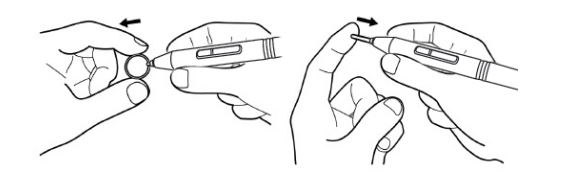

- Utilisez les 8 touches macro comme raccourcis **7** (personnalisables à l'aide de MacroKey Manager – voir notice)
- Ajustez la zone de travail du moniteur à l'aide du tableau de **8** propriétés de la tablette PenPad (voir notice)

## **9** Installez la suite logicielle.

(Free Notes, Office Ink, Power Presenter & Photoshop Elements)

Connectez la tablette au port USB de votre ordinateur à l'aide du câble USB. **2**

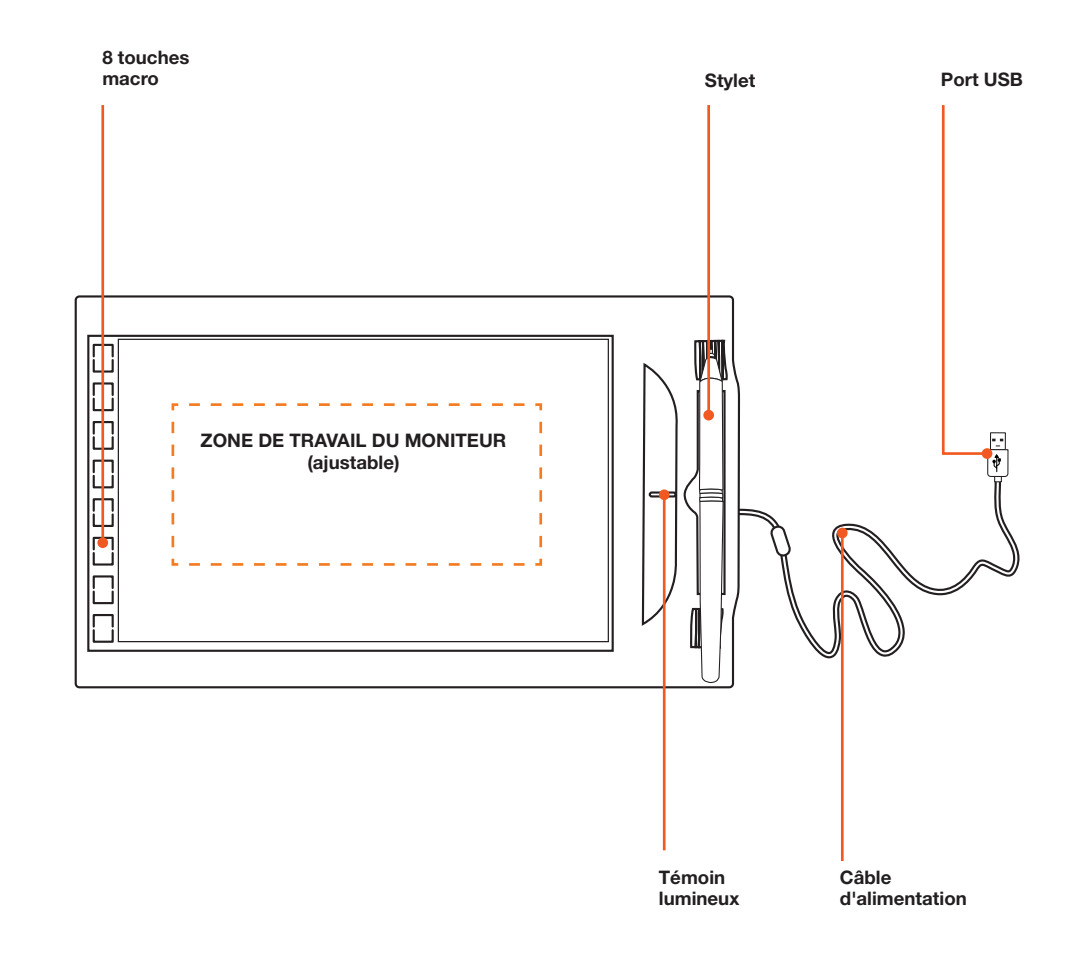

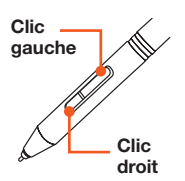

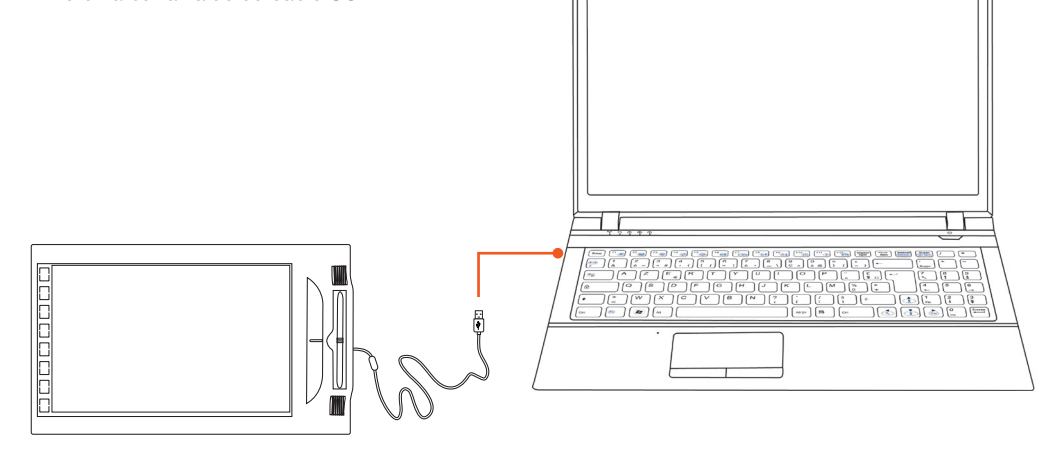

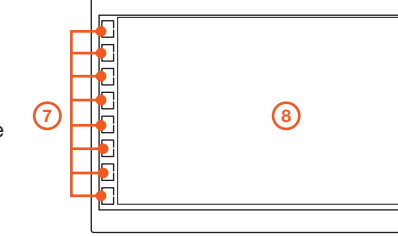

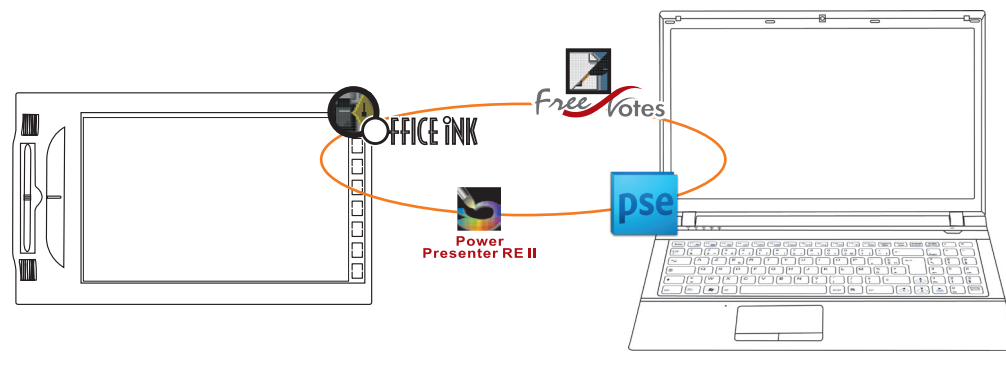